## **2015 Travel Card Cardholder Training – COVKC**

<http://www.dhrm.virginia.gov/training>

## **For browser setting questions please see the Browser Setup Directions for 2015**

**attachment.** Log In

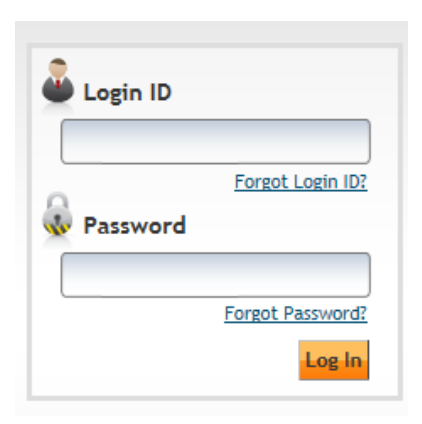

In the Search Box type: **SPCC 2015** 

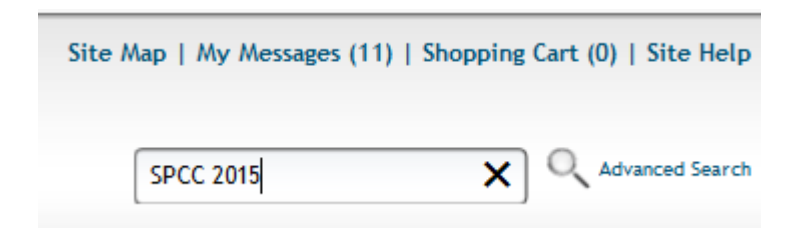

## Press Enter and Click the Travel Card Cardholder Training 2015

DOA - Travel Card Cardholder Training 2015 Annual training required for all travel cardholders. Must review training and achieve 100% on th... Click on Enroll

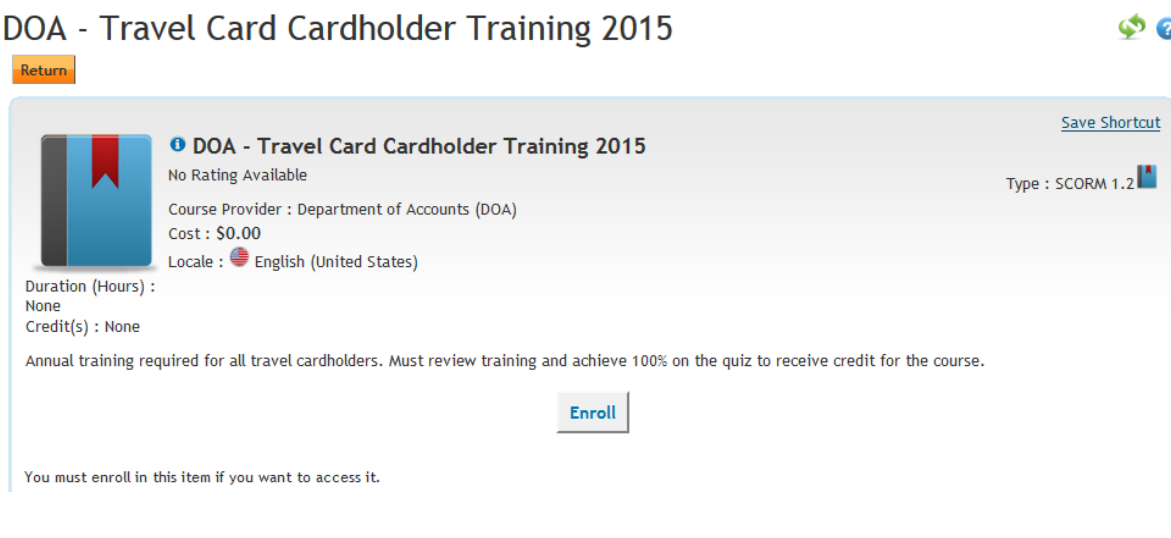

An Enroll Box will open. Do not make any changes, just click Enroll.

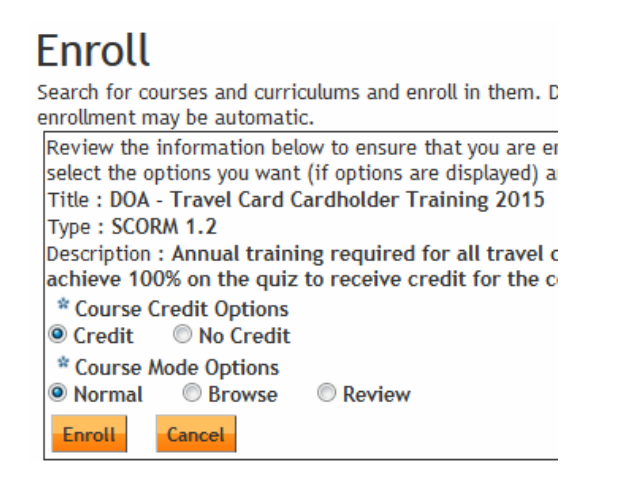

The system will process for a few moments and then the Enroll Icon will change to an Access Item icon.

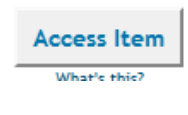

Click to being the training. Select the **Travel Cardholder Training 2015** at the top left of the screen.

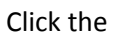

Click the icon at the top right. The system will load and the training will begin.

I suggest taking screenshots of the quiz questions just in case you do not pass the first time.

To obtain the PDF copy of your certificate of completion click on the View Certificate icon below found in your transcript list.

Please email the PDF copy of your training completion certificate to [travelcard@vt.edu.](mailto:travelcard@vt.edu)

Congratulations! You passed the annual Travel Program Administrator training! You may print the results from this page, or print a certificate from the Knowledge Center. Go to "My Workspace" > "My Transcript" and click on this course title. Click the "View Certificate" instructions to print your certificate.

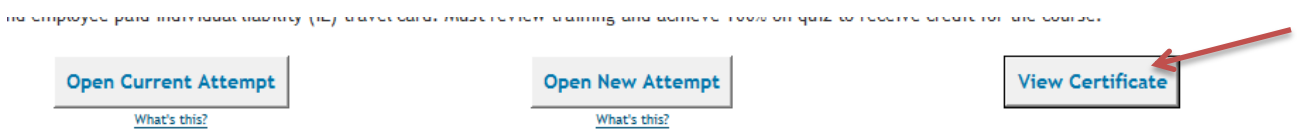

With questions contact: [travelcard@vt.edu](mailto:travelcard@vt.edu)